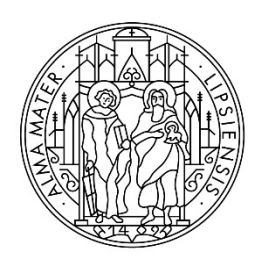

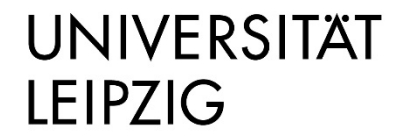

Stabsstelle Internationales

# **German language course for refugees**

Step-by-Step-Guide to the uni-assist e.V. Application Process

# **Step 1: Registration in the application portal my.uni-assist.de**

Register with your e-mail address and a password of your own choice in the online portal [my.uni-assist.](https://my.uni-assist.de/login)

Confirm the registration link, which will be sent to you by e-mail. Once you have clicked on the link, your user profile will be ready to use.

# **Step 2: Log-In**

After clicking on the registration link, you will be taken to the applicant portal, where you can log-in using your username and password.

## **Step 3: Choose your study programme**

Click on the search icon at the top of the page.

Search for "Deutschkurs für Geflüchtete". Underneath, select the University (Universität Leipzig) and enter "uni-assist responsible" > "yes". Then click "Search".

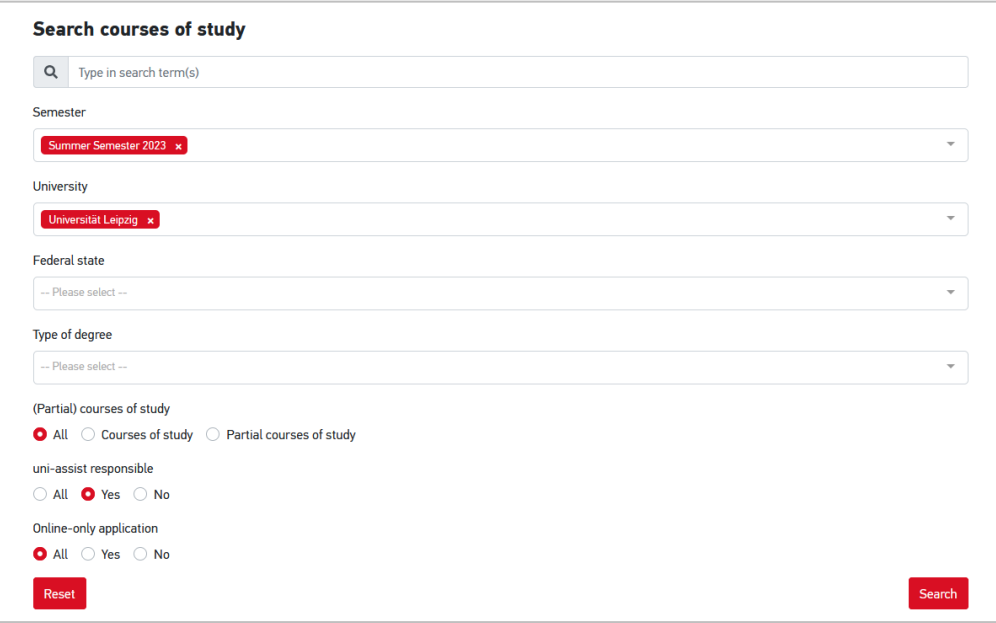

Click on "Select" and the programme will be added to your "selection list".

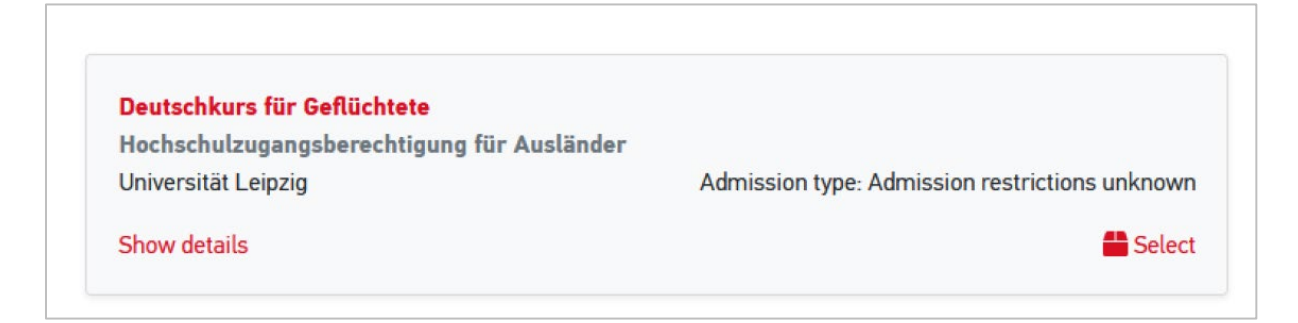

#### **Step 4: Answer the mandatory questions**

After you have selected the German course, click on "selection list" in the top right menu (corresponds to the package icon).

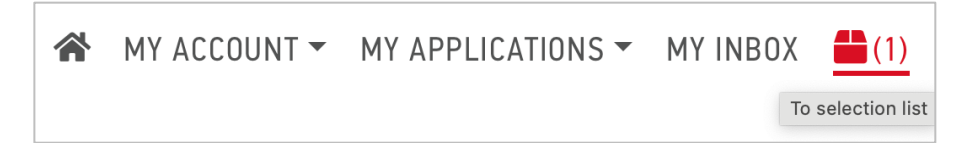

Click on "unanswered mandatory questions" and answer all questions (e.g. about yourself and your educational background) in the next window. Your application cannot be sent without answering the questions.

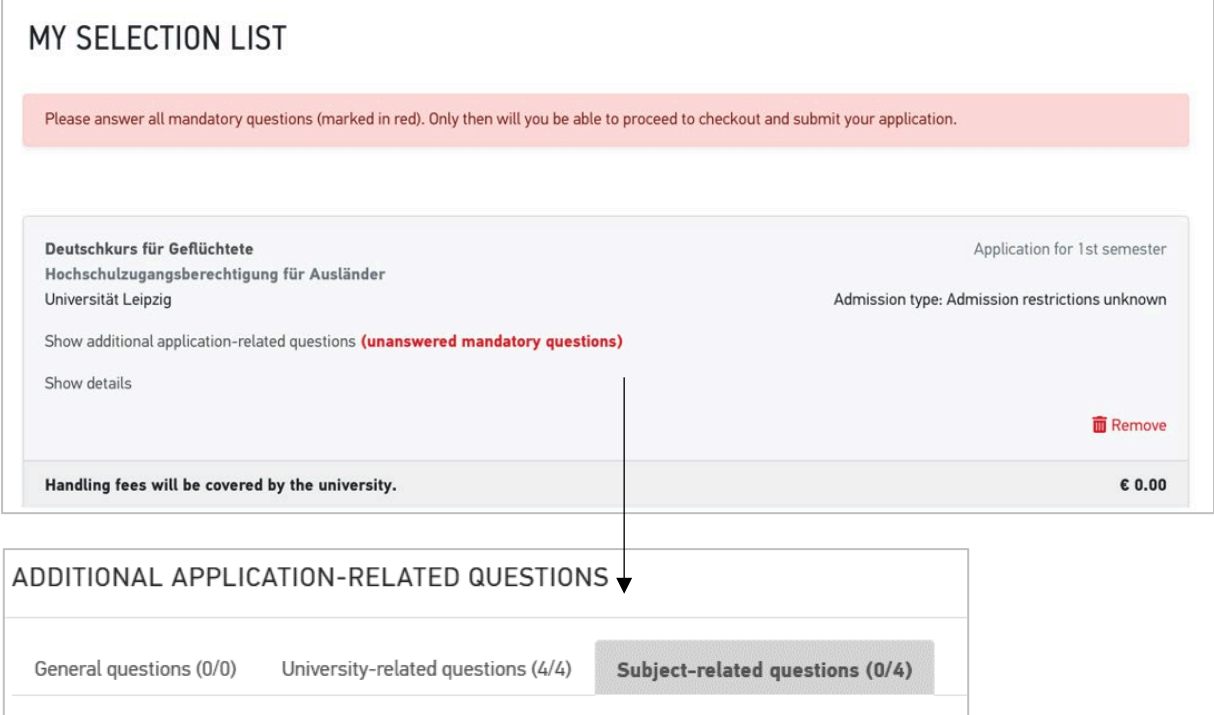

## **Step 5: Upload the residence title document**

Please upload scan of your residence status in the "Subject-related questions" section.

If you are in Germany via so called "Familiennachzug" (family reunification), please also upload the residence permit of the person to whom you have moved to. If you have no residence title document yet, please upload your proof of registration, application for asylum, fiction certificate or application for a visa (if applicable).

### **Step 6: Upload application documents online**

Click on "My applications" and then on "Documents" and upload additional application documents as PDF-files!

Please choose a suitable file name in German or English (e.g. Diploma bachelor).

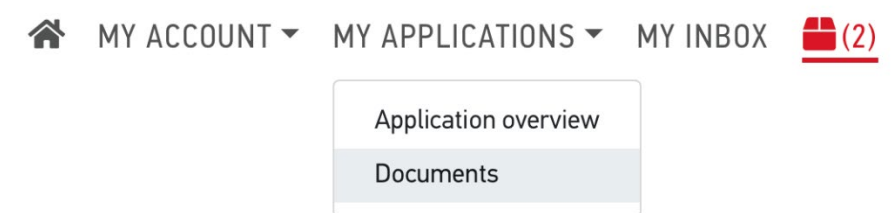

#### **You need to submit the following documents online as part of your application:**

- 1. Your school leaving certificate (including your subjects and marks) and a translation of your school leaving certificate (if it was not issued in English or German)
- 2. If you already have knowledge of the German language: German language certificates. If you are still participating in an ongoing course, please upload a confirmation of participation showing the date when the course will end.
- 3. If you have already completed university studies:
	- a. your degree certificates (including your subjects and marks) (e.g. Bachelor certificate)
	- b. and translations of these certificates (if they were not issued in English or German)

### **Step 7: Send application**

To submit your online application just click "proceed to checkout". The costs for the application are covered by the university.

#### **Application status**

You can track the status of your application online in your account under "Application overview".

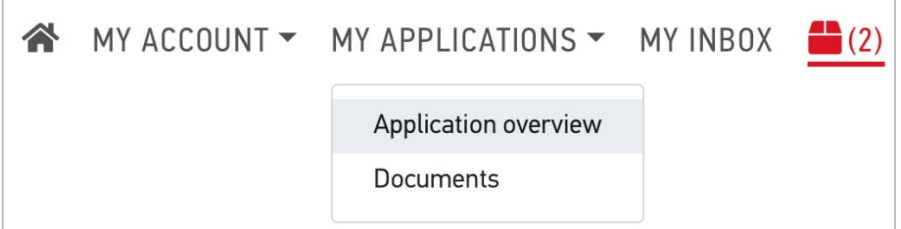

Leipzig University will inform you about the result of your application.

## **Good luck with your application!**

# **What can I do if I'm missing certificates due to my situation as a refugee?**

You need to fill in the Uni-assist Questionnaire (Selbstauskunftbogen). On this self-disclosure form, you can provide information on the periods of education for which you no longer have certificates (last school and/or university attended). If you have evidence of your education, for example an old student identification card, please provide information on these documents and submit them, preferably as certified copies.

You will be sent the self-disclosure form by uni-assist after submitting your application or can obtain a copy from the International Centre (please send an email then to [refugees.study@uni-leipzig.de\)](mailto:refugees.study@uni-leipzig.de).

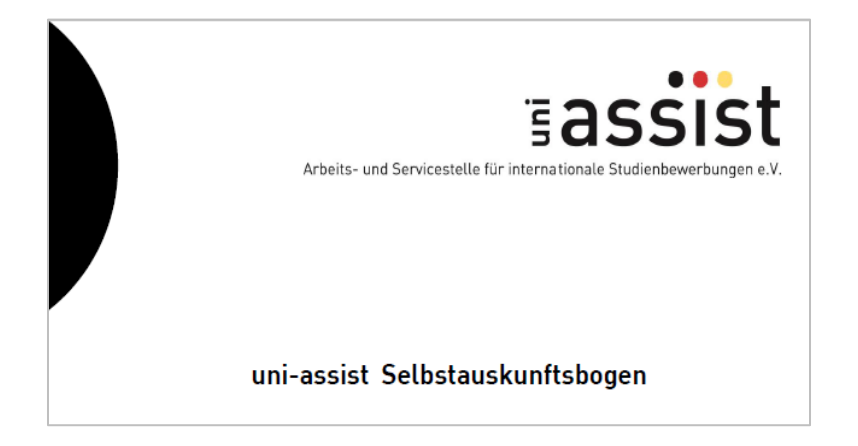